Bundesministerium Finanzen

# **Handbuch**

Flugabgabe – Luftfahrzeughalter gemäß Artikel 57 Flugabgabegesetz BGBl. 1 Nr. 111 FlugAbgG

#### **INHALTSVERZEICHNIS**

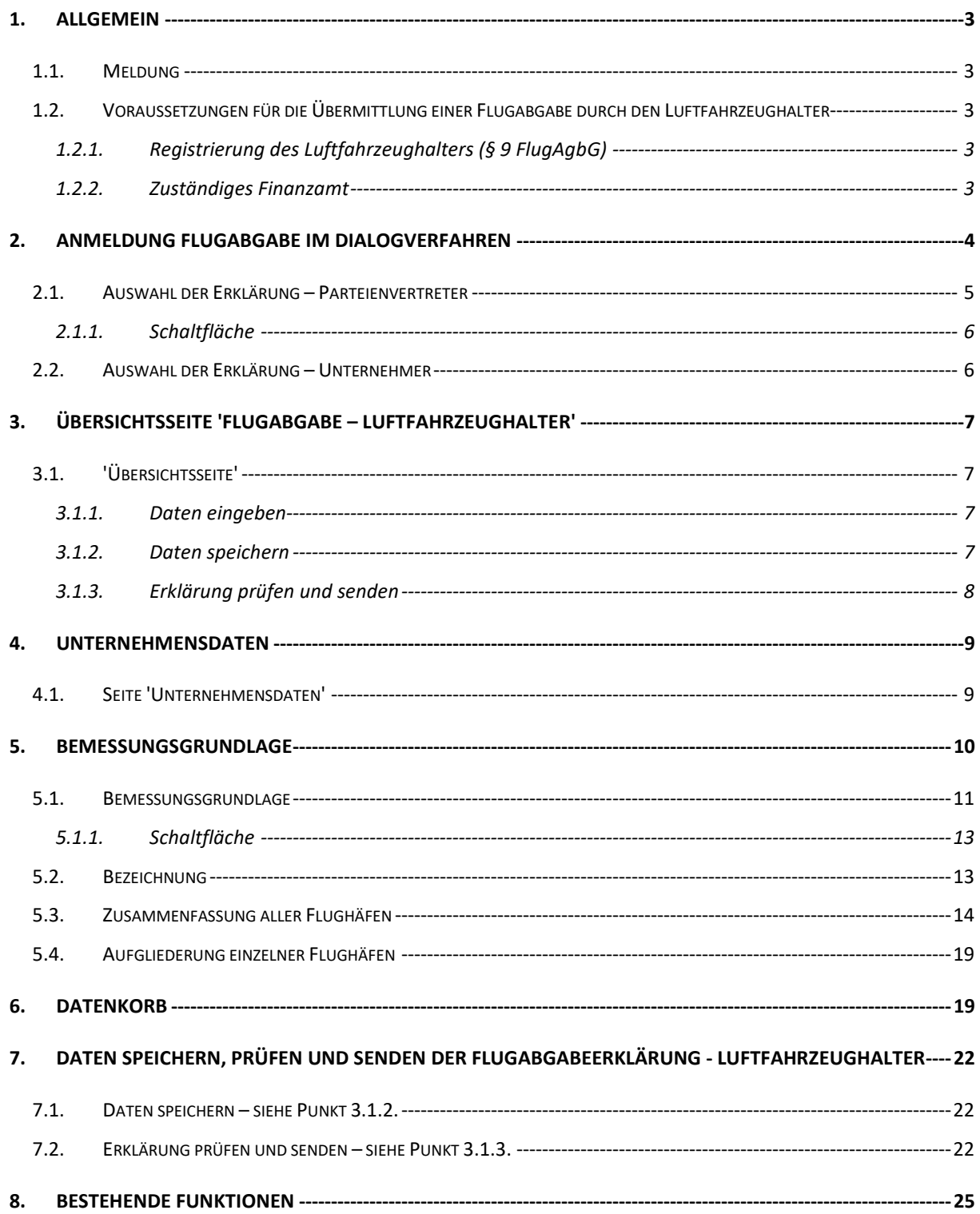

# **1. Allgemein**

Ab 11. Mai 2011 kann die Anmeldung 'Flugabgabe – Luftfahrzeughalter' über FinanzOnline übermittelt werden. Die Anmeldung der Flugabgabe kann mittels Dialogverfahren erfolgen.

# **1.1. Meldung**

Aufgrund des Flugabgabegesetzes gemäß Artikel 57 FlugAbgG BGBl. 1 Nr. 111 – FlugAbgG ist von den Luftfahrzeughaltern eine monatliche Anmeldung zur Meldung der Flugabgabe durchzuführen.

Der Abgabenschuldner ist der Luftfahrzeughalter, der den Abflug durchführt. Die Abgabenschuld entsteht mit Ablauf des Kalendermonats, in dem der Abflug erfolgt ist. Der Abgabenschuldner hat die Abgabe selbst zu berechnen und spätestens am 15. Tag (Fälligkeitstag) des auf den Kalendermonat, in dem die Abgabenschuld entstanden ist (Anmeldungszeitraum), zweitfolgenden Kalendermonats eine Anmeldung beim Finanzamt (Dienststelle Sonderzuständigkeiten – 10) einzureichen.

Die Einreichung der Anmeldung hat elektronisch zu erfolgen.

Die elektronische Anmeldung der Flugabgabe - Luftfahrzeughalter hat erstmals für den Zeitraum April 2011 zu erfolgen. Die Meldung für April 2011 ist bis spätestens 15. Juni 2011 einzureichen und kann frühestens mit 1. Mai 2011 erfolgen.

# **1.2.Voraussetzungen für die Übermittlung einer Flugabgabe durch den Luftfahrzeughalter**

# **1.2.1. Registrierung des Luftfahrzeughalters (§ 9 FlugAgbG)**

Für die Übermittlung einer Anmeldung der Flugabgabe durch den Luftfahrzeughalter ist es erforderlich, dass eine Registrierung beim zuständigen Finanzamt (Dienststelle Sonderzuständigkeiten – 10) durchgeführt wurde.

Sollte keine Registrierung vorhanden sein, wird folgende Fehlermeldung angezeigt: ' In der Finanzverwaltung ist keine Registrierung vorhanden, bei Fragen wenden Sie sich bitte an das zuständige Finanzamt.'

# **1.2.2.Zuständiges Finanzamt**

Für die Flugabgabe – Luftfahrzeughalter ist ausschließlich das Finanzamt (Dienststelle Sonderzuständigkeiten – 10) zuständig.

# **2. Anmeldung Flugabgabe im Dialogverfahren**

Für die Erfassung der Anmeldung in FinanzOnline ist unter "Eingaben/Erklärungen" die "Flugabgabeerklärung – Luftfahrzeughalter" auszuwählen.

Auf der Seite "Art der Erklärung" ist das Jahr und das Monat bekanntzugeben. Der Anmeldezeitraum muss abgelaufen sein. Der Zeitraum April 2011 kann erstmalig am 1. Mai 2011 aufgerufen werden. Weiteres ist die Steuernummer bekanntzugeben.

Parteienvertreter geben die Steuernummer des Klienten ein, für den die Anmeldung übermittelt wird.

Für Unternehmer wird nach Auswahl der Erklärung und Eingabe des Anmeldezeitraumes eine Seite angeboten, in der eine Steuernummer einzugeben ist. Erfolgt die Anmeldung in eigener Sache, ist die eigene Steuernummer einzugeben. Liegt die Eigenschaft eines Fiskalvertreters gem. § 8 Abs. 3 FlugAgbG vor, ist die Steuernummer des Vertretenen einzugeben.

# **2.1.Auswahl der Erklärung – Parteienvertreter**

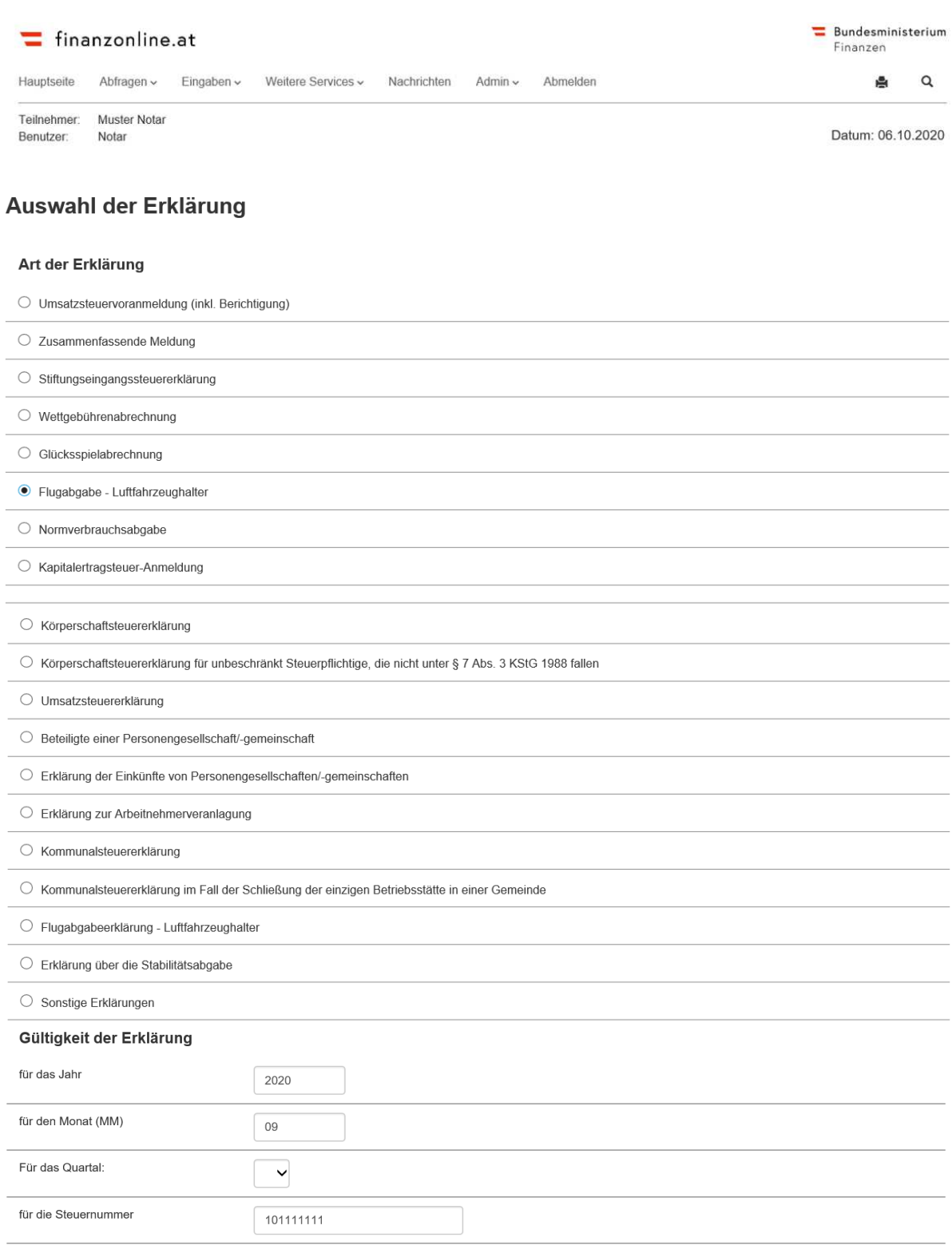

Weiter

## **2.1.1.Schaltfläche**

• **Weiter** 

Nach Auswahl der Erklärung, Gültigkeitszeitraumes und Eingabe der Steuernummer erfolgt mit 'Weiter' der Wechsel auf die Übersichtsseite.

# **2.2.Auswahl der Erklärung – Unternehmer**

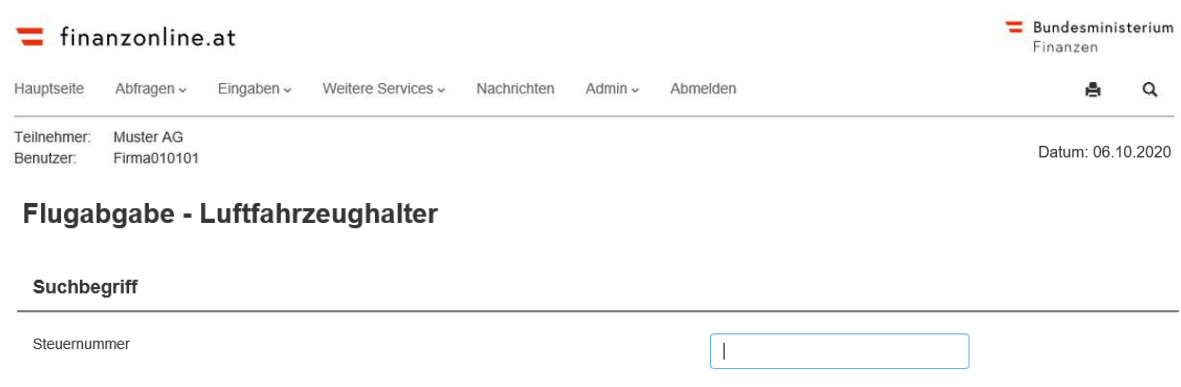

Weiter

# **3. Übersichtsseite 'Flugabgabe – Luftfahrzeughalter'**

Die Übersichtsseite gliedert sich in folgende Bereiche:

- Daten eingeben
- Daten speichern
- Erklärung prüfen und senden

# **3.1.'Übersichtsseite'**

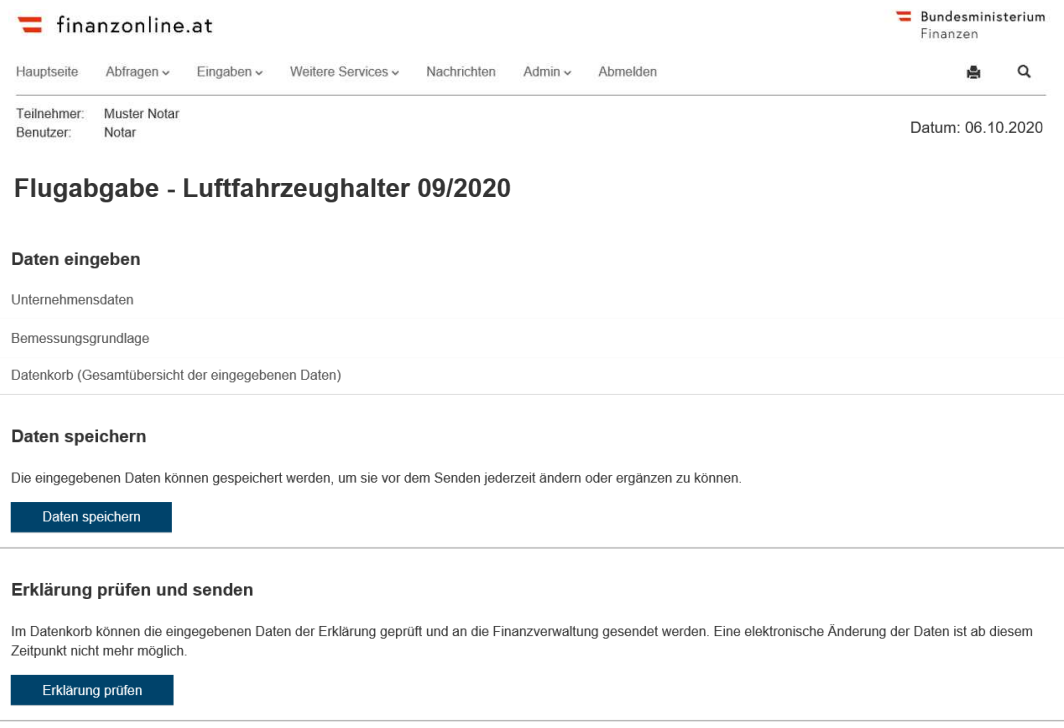

## **3.1.1.Daten eingeben**

In diesem Abschnitt erfolgt die Erfassung der Daten über die einzelnen Bereiche:

- **Unternehmensdaten** (Die Anzeige der Unternehmensdaten des Luftfahrzeughalters erfolgt aus den in der Finanzverwaltung gespeicherten Grunddaten) – siehe Punkt 4
- **Bemessungsgrundlage** (Bearbeiten der Flugabgabe Luftfahrzeughalter) siehe Punkt 5
- **Datenkorb** (Anzeige der Gesamtübersicht der eingegebenen Daten) siehe Punkt 6

#### **3.1.2.Daten speichern**

Im Abschnitt 'Daten speichern' können die eingegebenen Daten gespeichert werden. Die gespeicherten Daten können vor dem Senden jederzeit geändert oder ergänzt werden.

#### **3.1.2.1.Schaltfläche**

#### • **Daten speichern**

Mit 'Daten speichern' werden die eingegebenen Daten gespeichert und stehen für eine spätere Bearbeitung zur Verfügung.

# **3.1.3.Erklärung prüfen und senden**

Über diesen Abschnitt kann die vollständig ausgefüllte Erklärung an die Finanzverwaltung gesendet werden.

Nach dem Senden ist eine elektronische Berichtigung der Daten nicht mehr möglich.

## **3.1.3.1.Schaltfläche**

### • **Erklärung prüfen**

Mit 'Erklärung prüfen' wird der Datenkorb (Gesamtübersicht der eingegebenen Daten) angezeigt.

Vor dem Absenden muss die Richtigkeit und Vollständigkeit der eingegebenen Daten bestätigt werden.

Mit 'Erklärung senden' wird die Erklärung an die Finanzverwaltung gesendet.

# **4. Unternehmensdaten**

Die Anzeige der Unternehmensdaten des Luftfahrzeughalters erfolgt aus den in der Finanzverwaltung gespeicherten Grunddaten.

Eine Änderung, der bei der Finanzverwaltung gespeicherten Grunddaten, kann unter 'Weitere Services/Grunddaten' durchgeführt werden.

# **4.1.Seite 'Unternehmensdaten'**

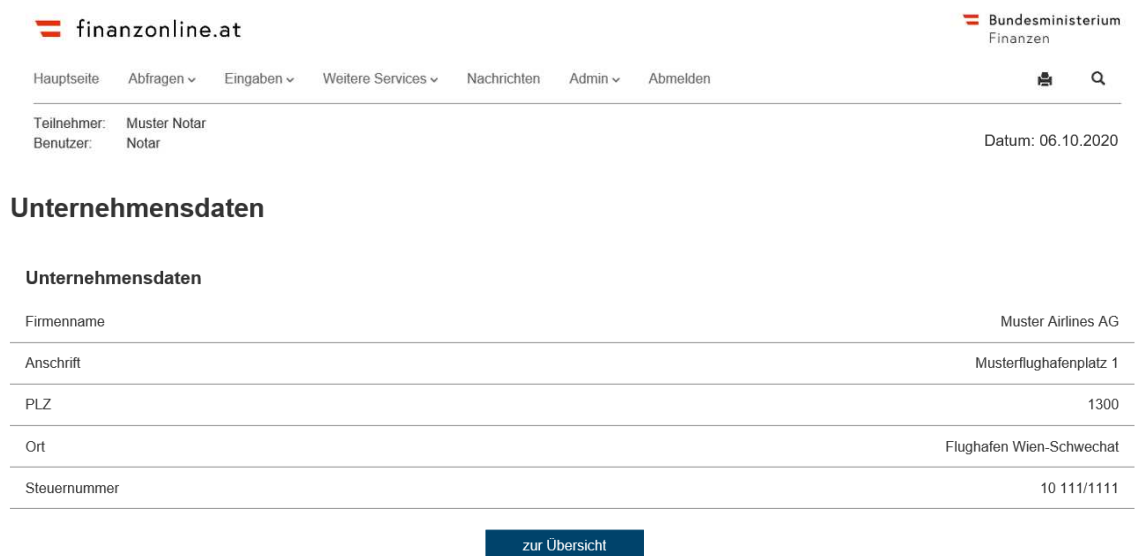

# **5. Bemessungsgrundlage**

Im Bereich 'Bemessungsgrundlage' erfolgt die Erfassung der Daten zur Flugabgabe – Luftfahrzeughalter.

Bei den Eingabefeldern für die Eingabe der Anzahl der Passagiere ist zu unterscheiden, ob es sich um einen Zeitraum ab 09/2020 oder davor handelt. In der nachstehend angeführten Version handelt es sich um einen Zeitraum ab 09/2020 mit 10 Eingabefeldern für Passagiere je Flughafen und zwar (Kurzstrecke Anlage 1 (Tarif bis 31.08.2020), Kurzstrecke Anlage 1 im Inland (Tarif bis 31.08.2020), Mittelstrecke Anlage 2 (Tarif bis 31.08.2020), Langstrecke (Tarif bis 31.08.2020), Passagiere § 5 Abs. 1 FlugAbgG (Kurzstrecke Anlage 1), Passagiere § 5 Abs. 2 FlugAbgG (Entfernung bis 350 km, Kurzstrecke Anlage 1), Passagiere § 5 Abs. 1 iVm Abs. 3 FlugAbgG (im Inland), Passagiere § 5 Abs. 2 iVm Abs. 3 FlugAbgG (Entfernung bis 350 km im Inland), Passagiere § 5 Abs. 1 FlugAbgG (Mittelstrecke Anlage 2), Passagiere § 5 Abs. 1 FlugAbgG (Langstrecke)).

Für davorliegende Zeiträume werden die bisherigen 4 Eingabefelder für Passagiere je Flughafen (Kurzstrecke Anlage 1, Kurzstrecke Anlage 1 im Inland, Mittelstrecke Anlage 2, Langstrecke) angezeigt.

Der angegebene Musterfall unter Punkt 5.1., bezieht sich beispielhaft auf die Flughäfen Wien und Graz. In der Originalversion werden die Flughäfen Salzburg, Innsbruck, Klagenfurt und Linz ebenfalls angezeigt.

Die Eingabeseite 'Bemessungsgrundlage' gliedert sich in folgende Bereiche:

- **Bezeichnung** siehe Punkt 5.2.
- **Zusammenfassung aller Flughäfen** siehe Punkt 5.3.
- **Aufgliederung einzelner Flughäfen** siehe Punkt 5.4.

# **5.1.Bemessungsgrundlag**

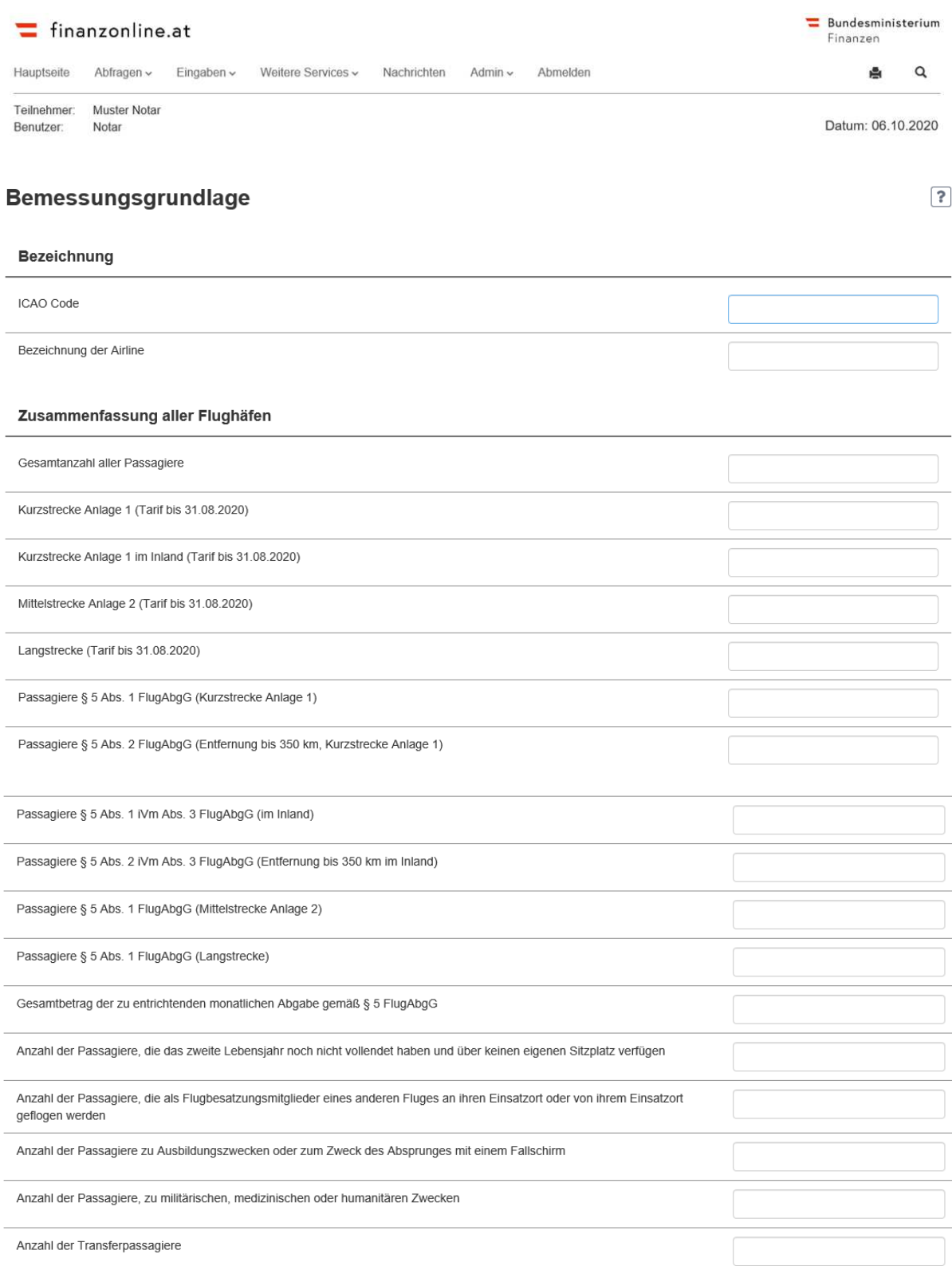

#### **Flughafen Wien**

 $\overline{a}$ 

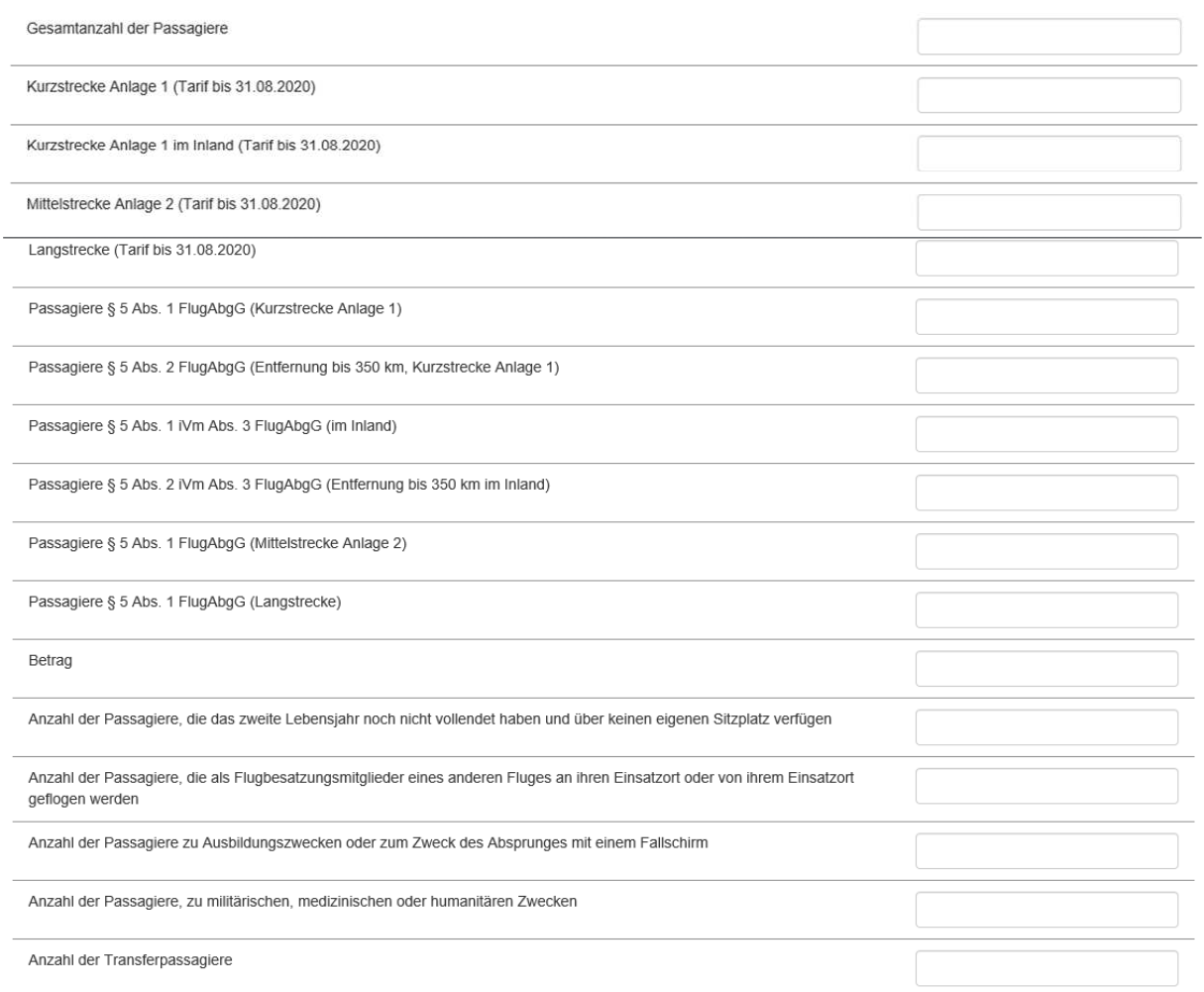

#### **Flughafen Graz**

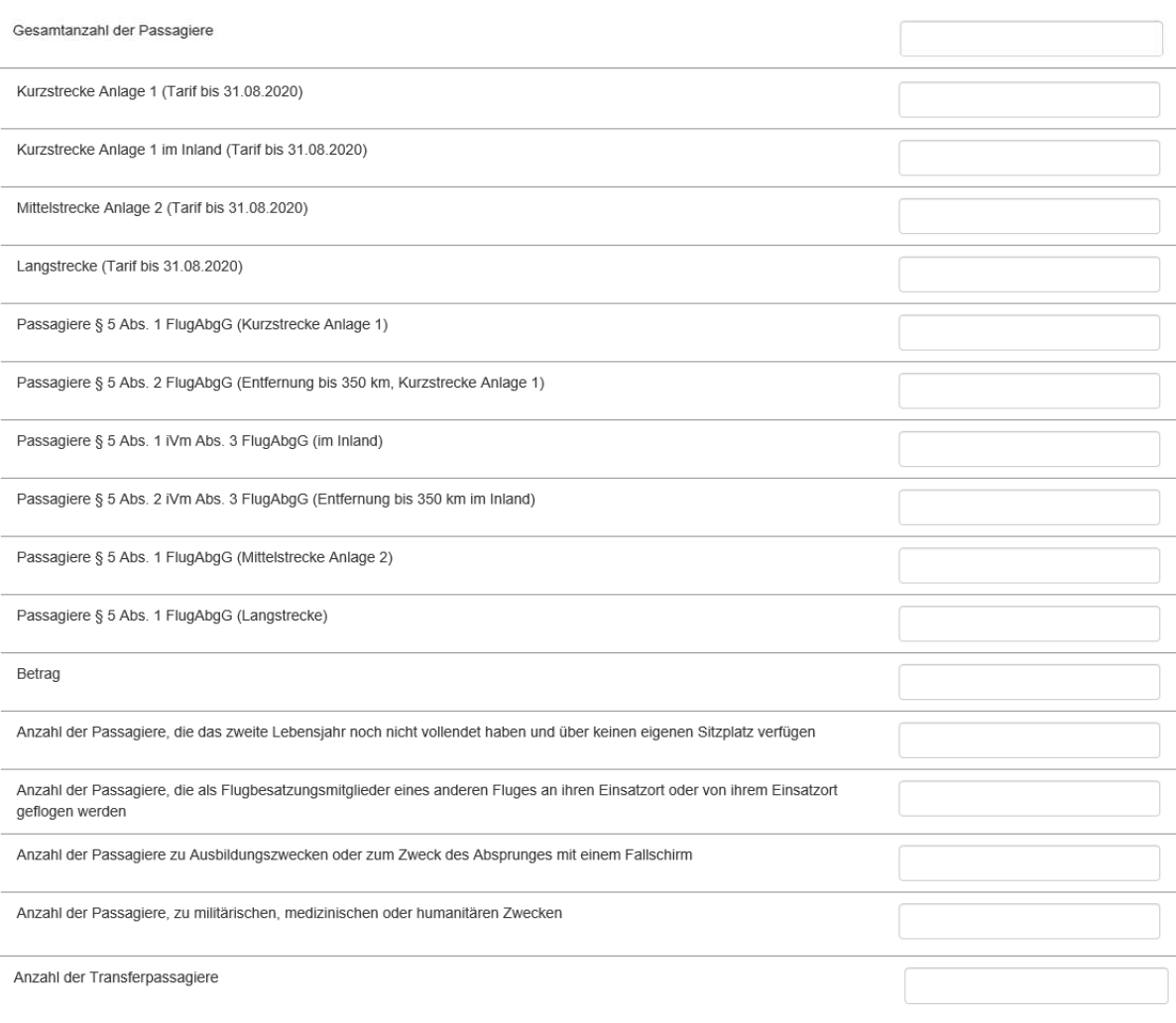

## **5.1.1.Schaltfläche**

#### • **Weiter**

Mit 'Weiter' wird auf die Übersichtsseite der 'Flugabgabe – Luftfahrzeughalter' gewechselt.

# **5.2.Bezeichnung**

Im Eingabeblock 'Bezeichnung' ist entweder der 'ICAO-Code' oder die 'Bezeichnung der Airline' zu erfassen.

#### • **ICAO – Code**

Der ICAO-Code ist eine eindeutige Kennung des Luftfahrzeughalters.

#### • **Bezeichnung der Airline**

Liegt kein ICAO-Code vor, ist im Eingabefeld 'Bezeichnung der Airline' der Langname des Luftfahrzeughalters einzugeben.

Weiter

# **5.3. Zusammenfassung aller Flughäfen**

Erläuterung der einzelnen Eingabefelder:

### • **Gesamtanzahl aller Passagiere**

Eingabe der Gesamtanzahl aller abgeflogenen Passagiere aller Flughäfen. In der Gesamtanzahl der abgeflogenen Passagiere sind Kinder unter 2 Jahren ohne eigenen Sitzplatz und Personen, die zur Flugbesatzung gehören, **NICHT** inbegriffen.

### • **Kurzstrecke Anlage 1 (Tarif bis 31.08.2020)**

Die Anzahl der Passagiere für Abflüge mit einem **Zielflugplatz innerhalb der Kurzstrecke** gemäß Anlage 1 des FlugAbgG, ist einzugeben, sofern das dem Abflug zu Grunde liegende Rechtsgeschäft vor dem 1. September 2020 abgeschlossen wurde.

### • **Kurzstrecke Anlage 1 im Inland (Tarif bis 31.08.2020)**

Die Anzahl der Passagiere für Abflüge mit einem **Zielflugplatz innerhalb der Kurzstrecke** im Inland gemäß Anlage 1 des FlugAbgG ist anzugeben, sofern das dem Abflug zu Grunde liegende Rechtsgeschäft vor dem 1. September 2020 abgeschlossen wurde.

### • **Mittelstrecke Anlage 2 (Tarif bis 31.08.2020)**

Die Anzahl der Passagiere für Abflüge mit einem **Zielflugplatz innerhalb der Mittelstrecke** gemäß Anlage 2 des FlugAbgG, ist einzugeben, sofern das dem Abflug zu Grunde liegende Rechtsgeschäft vor dem 1. September 2020 abgeschlossen wurde.

#### • **Langstrecke (Tarif bis 31.08.2020)**

Die Anzahl der Passagiere für Abflüge mit einem **Zielflugplatz innerhalb der Langstrecke** ist anzugeben, sofern das dem Abflug zu Grunde liegende Rechtsgeschäft vor dem 1. September 2020 abgeschlossen wurde.

## • **Passagiere § 5 Abs. 1 FlugAbgG (Kurzstrecke Anlage 1)**

Die Anzahl der Passagiere für Abflüge mit einem **Zielflugplatz innerhalb der Kurzstrecke** gemäß Anlage 1 des FlugAbgG, ist einzugeben, sofern die Entfernung zwischen dem inländischen Flughafen von dem der Abflug aus erfolgt und dem Zielflughafen **mehr als** 350 km beträgt und das dem Abflug zu Grunde liegende Rechtsgeschäft nach dem 31. August 2020 abgeschlossen wurde.

# • **Passagiere § 5 Abs. 2 FlugAbgG (Entfernung bis 350 km, Kurzstrecke Anlage 1)**

Die Anzahl der Passagiere für Abflüge mit einem **Zielflugplatz innerhalb der Kurzstrecke** gemäß Anlage 1 des FlugAbgG, ist einzugeben, sofern die Entfernung zwischen dem inländischen Flughafen von dem der Abflug aus erfolgt und dem Zielflughafen **weniger als** 350 km beträgt und das dem Abflug zu Grunde liegende Rechtsgeschäft nach dem 31. August 2020 abgeschlossen wurde.

### • **Passagiere § 5 Abs. 1 iVm Abs. 3 FlugAbgG (im Inland)**

Die Anzahl der Passagiere für Abflüge mit einem **Zielflugplatz innerhalb der Kurzstrecke** gemäß Anlage 1 des FlugAbgG **im Inland** ist anzugeben, sofern die Entfernung zwischen dem inländischen Flughafen von dem der Abflug aus erfolgt und dem Zielflughafen **mehr als** 350 km beträgt und das dem Abflug zu Grunde liegende Rechtsgeschäft nach dem 31. August 2020 abgeschlossen wurde.

# • **Passagiere § 5 Abs. 1 iVm Abs. 3 FlugAbgG (Entfernung bis 350 km im Inland)**

Die Anzahl der Passagiere für Abflüge mit einem **Zielflugplatz innerhalb der Kurzstrecke** im Inland gemäß Anlage 1 des FlugAbgG **im Inland** ist einzugeben, sofern die Entfernung zwischen dem inländischen Flughafen von dem der Abflug aus erfolgt und dem Zielflughafen **weniger als** 350 km beträgt und das dem Abflug zu Grunde liegende Rechtsgeschäft nach dem 31. August 2020 abgeschlossen wurde.

#### • **Passagiere § 5 Abs. 1 FlugAbgG (Mittelstrecke Anlage 2)**

Die Anzahl der Passagiere für Abflüge mit einem **Zielflugplatz innerhalb der Mittelstrecke** gemäß Anlage 2 des FlugAbgG, ist einzugeben, sofern das dem Abflug zu Grunde liegende Rechtsgeschäft nach dem 31. August 2020 abgeschlossen wurde.

#### • **Passagiere § 5 Abs. 1 FlugAbgG (Langstrecke)**

Die Anzahl der Passagiere für Abflüge mit einem **Zielflugplatz innerhalb der Langstrecke** ist anzugeben, sofern das dem Abflug zu Grunde liegende Rechtsgeschäft nach dem 31. August 2020 abgeschlossen wurde.

# • **Gesamtbetrag der zu entrichtenden monatlichen Abgabe gemäß § 5 FlugAbgG**

Die Flugabgabe bemisst sich nach der Lage des Zielflugplatzes, dem Zeitpunkt des Abschlusses des Rechtsgeschäftes der dem Abflug zu Grunde liegt und der Anzahl der beförderten Passagiere.

## **Der Tarif ist im § 5 des FlugAbgG geregelt:**

Für Anmeldungszeiträume ab 1.9.2020:

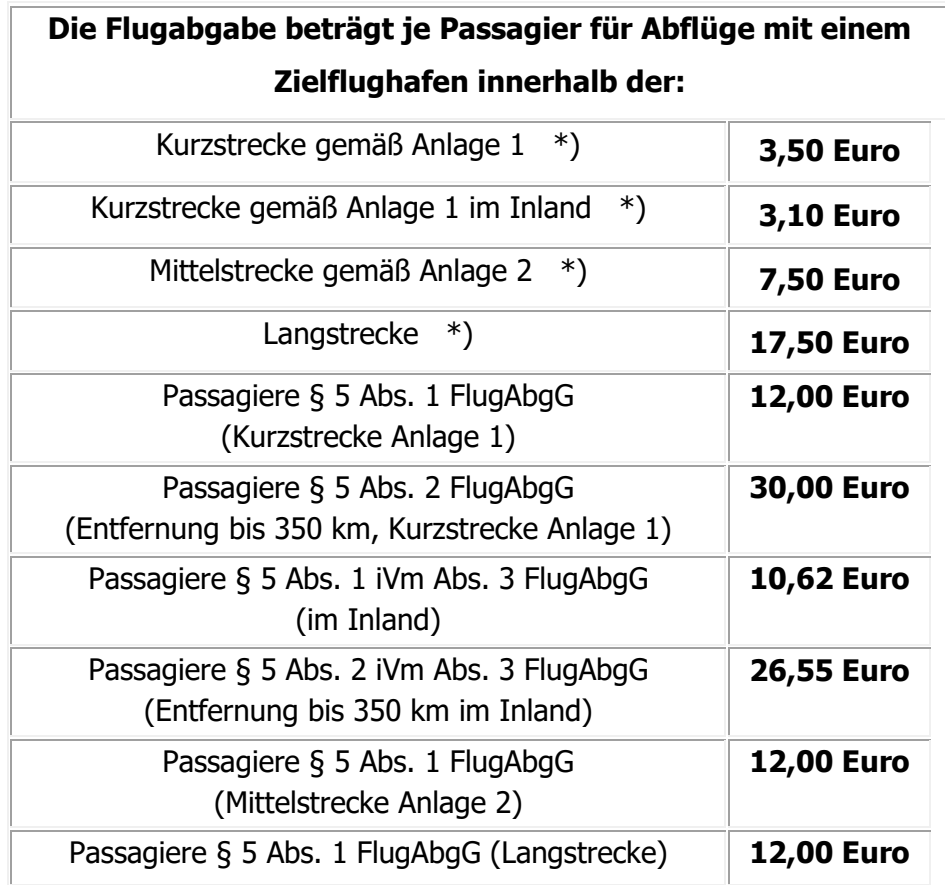

\*) Sofern das dem Abflug zu Grunde liegende Rechtsgeschäft vor dem 1. September 2020 abgeschlossen wurde.

Für Anmeldungszeiträume von 1.1.2018 bis 31.8.2020:

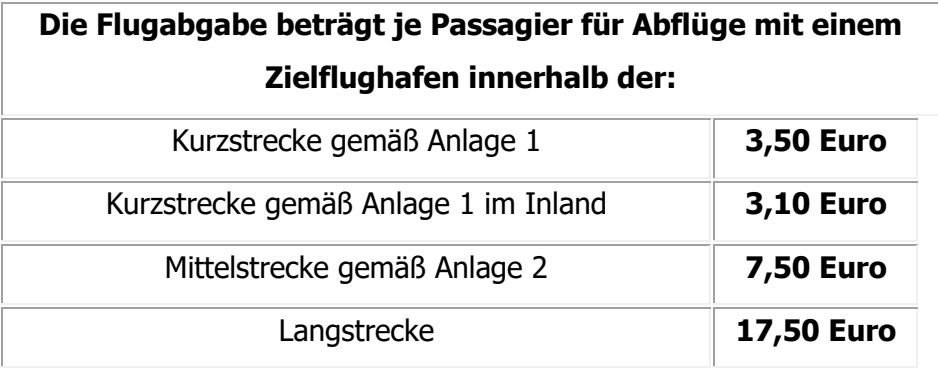

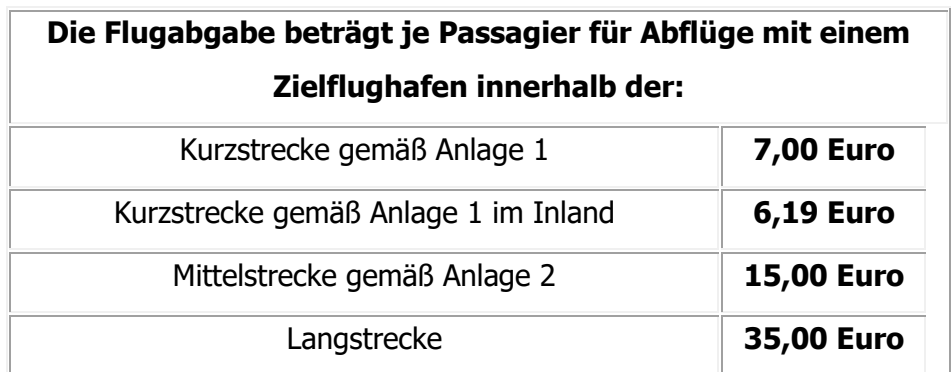

### Für Anmeldungszeiträume von 1.1.2016 bis 31.12.2017:

### Für Anmeldungszeiträume von 1.1.2013 bis 31.12.2015

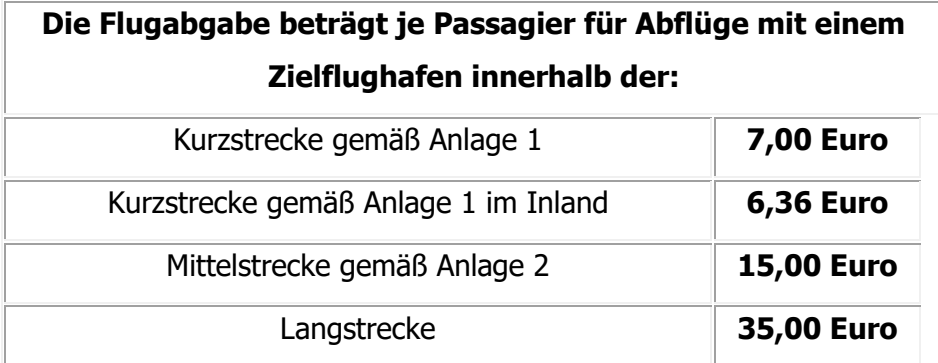

# Für Anmeldungszeiträume bis 31.12.2012:

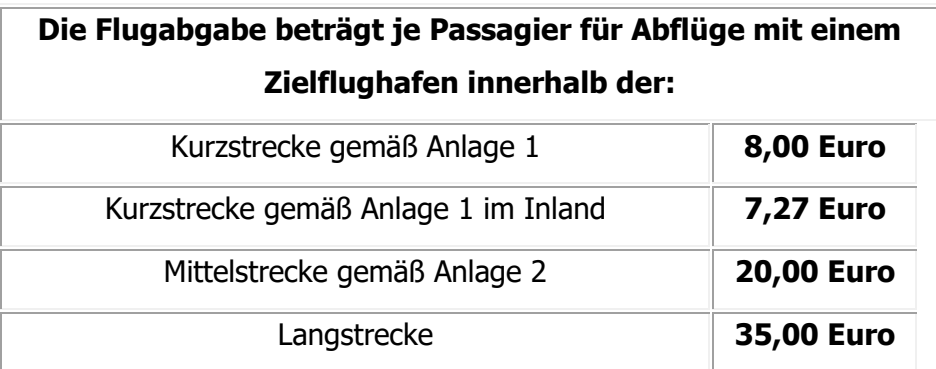

Der Gesamtbetrag der zu entrichtenden **monatlichen Abgabe** ist einzugeben. Die Beträge sind in Euro und mit zwei Nachkommastellen einzugeben.

#### **Befreiung von der Abgabepflicht:**

Die jeweilige Anzahl der Passagiere, die nach § 3 des FlugAbgG von der Abgabenpflicht befreit sind, ist anzugeben. Von der Abgabepflicht befreit sind folgende Passagiergruppen:

- Anzahl der Passagiere, die das zweite Lebensjahr noch nicht vollendet haben und über keinen eigenen Sitzplatz verfügen.
- Anzahl der Personen, die als Flugbesatzungsmitglieder eines anderen Fluges an ihren Einsatzort oder von ihrem Einsatzort geflogen werden inklusive der Governmental Request Passengers.
- Anzahl der Passagiere, welche zu Ausbildungszwecken oder zum Zweck des Absprunges mit einem Fallschirm geflogen werden.
- Anzahl der Passagiere, wenn der Abflug ausschließlich militärischen, medizinischen oder humanitären Zwecken dient.
- Anzahl der Transferpassagiere: Anzahl von Transferpassagieren, die nach einer Zwischenlandung auf einem inländischen Flughafen, zu einer planmäßigen Unterbrechung der Flugreise von weniger als 24 Stunden geführt hat.
- Anzahl der nicht steuerbaren Passagiere: (Beispiel: Buchung eines Tickets vor dem 01.01.2011 für Flüge nach dem 01.04.2011)

Die Summe aller Eingabefelder der einzelnen Flughäfen müssen im Block 'Zusammenfassung aller Flughäfen' eingegeben werden.

Weiters muss die Summe der Passagiere aus Kurzstrecke, Kurzstrecke Inland, Mittelstrecke, Langstrecke, Passagiere § 5 Abs. 1 FlugAbgG (Kurzstrecke Anlage 1), Passagiere § 5 Abs. 2 FlugAbgG (Entfernung bis 350 km, Kurzstrecke Anlage 1), Passagiere § 5 Abs. 1 iVm Abs. 3 FlugAbgG (im Inland), Passagiere § 5 Abs. 2 iVm Abs. 3 FlugAbgG (Entfernung bis 350 km im Inland), Passagiere § 5 Abs. 1 FlugAbgG (Mittelstrecke Anlage 2) und Passagiere § 5 Abs. 1 FlugAbgG (Langstrecke) ident mit der Summe aus Gesamtanzahl aller Passagiere abzüglich der Summe der Passagiere (Flugbesatzungsmitglieder eines anderen Fluges an ihren Einsatzort oder von ihrem Einsatzort geflogen werden; zu Ausbildungszwecken oder zum Zweck des Absprunges mit einem Fallschirm; zu militärischen, medizinischen oder humanitären Zwecken; Transfer und nicht steuerbar) sein.

# **5.4.Aufgliederung einzelner Flughäfen**

- Flughafen Wien
- Flughafen Graz
- Flughafen Salzburg
- Flughafen Innsbruck
- Flughafen Klagenfurt
- Flughafen Linz

Bei den Eingabeblöcken der einzelnen Flughäfen sind jene Werte einzugeben, die den entsprechenden Flughafen betreffen.

# **6. Datenkorb**

Im Datenkorb werden die Unternehmensdaten und die im Bereich 'Bemessungsgrundlage' eingegebenen Daten angezeigt.

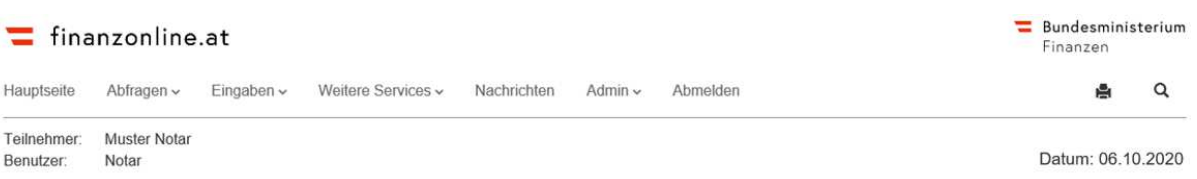

## Flugabgabe - Luftfahrzeughalter 09/2020

Im Datenkorb werden die in den einzelnen Bereichen (z.B. Bemessungsgrundlagen) erfassten Daten angezeigt.

#### Unternehmensdaten

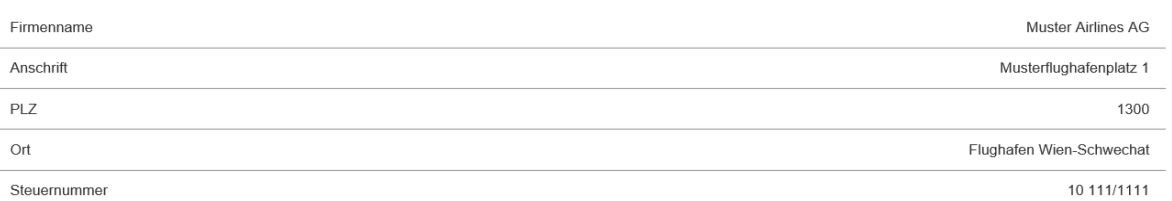

#### Bemessungsgrundlage  $\vec{a}$

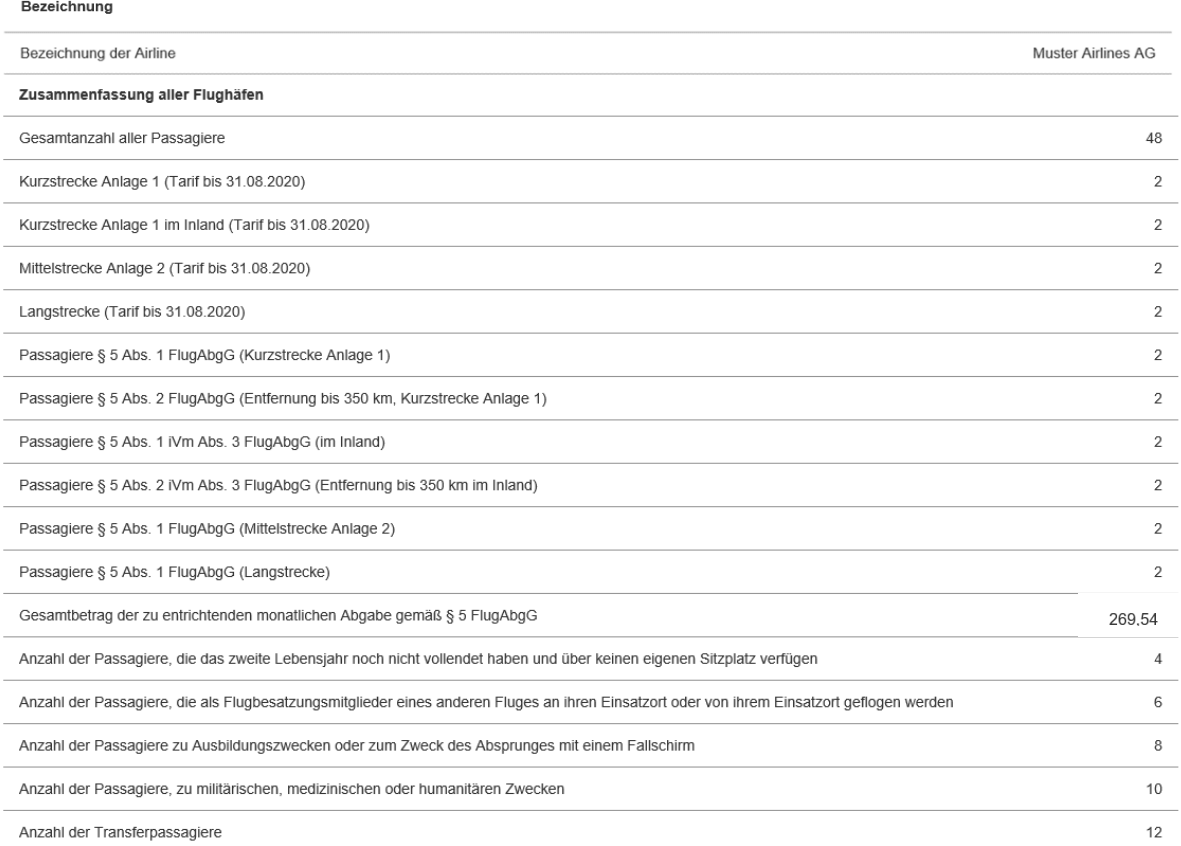

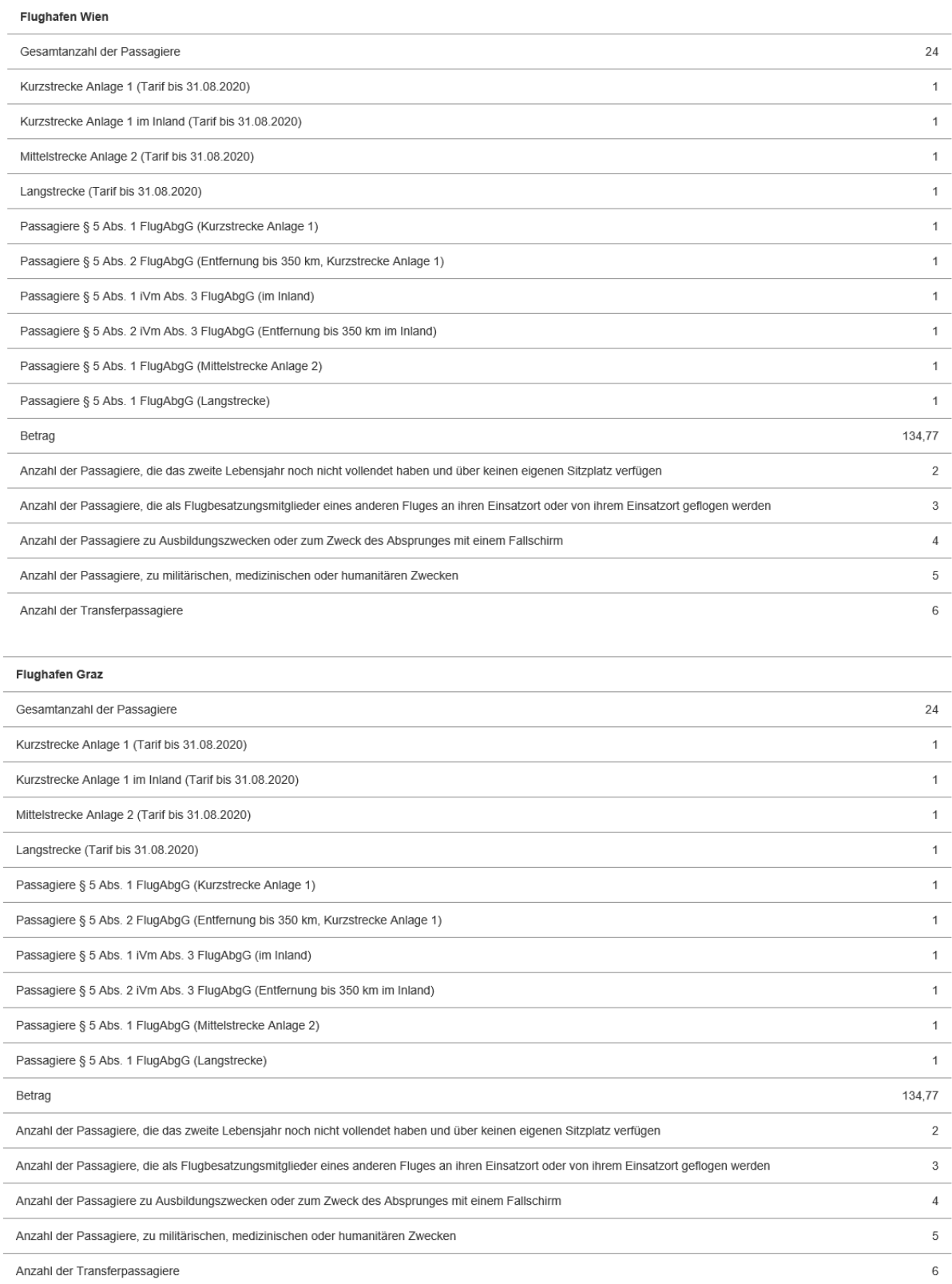

zur Übersicht

# **7. Daten speichern, Prüfen und Senden der Flugabgabeerklärung - Luftfahrzeughalter**

# **7.1. Daten speichern – siehe Punkt 3.1.2.**

Nach dem Speichern der Daten wird folgende Meldung angezeigt:

'Die eingegebenen Daten wurden gespeichert. Erst mit der Schaltfläche – Erklärung prüfen – wird Ihre Erklärung beim Finanzamt eingebracht.'

# **7.2. Erklärung prüfen und senden – siehe Punkt 3.1.3.**

Die Übermittlung einer vollständig ausgefüllten Erklärung an die Finanzverwaltung wird auf der Übersichtsseite mit 'Erklärung prüfen' durchgeführt. Es wird eine Zusammenfassung der bereits erfassten Daten aus der Erklärung angezeigt (Datenkorb).

Mit Bestätigung der Erklärung und Klick auf 'Erklärung senden' werden die Daten an die Finanzverwaltung übermittelt.

Nach Absenden der Erklärung wird ein Hinweis, dass die Erklärung eingebracht wurde angezeigt. Eine elektronische Berichtigung der Daten ist nicht mehr möglich.

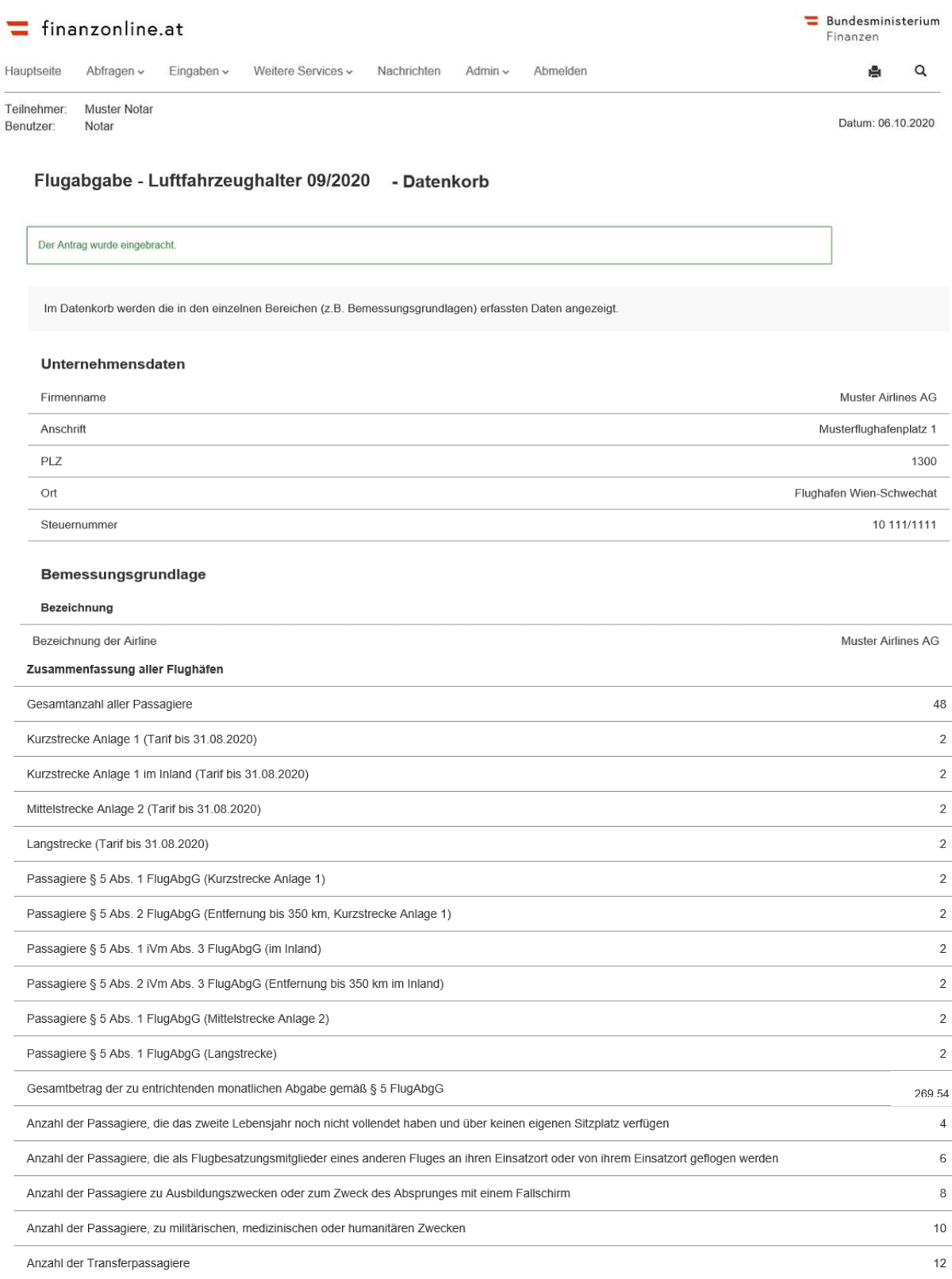

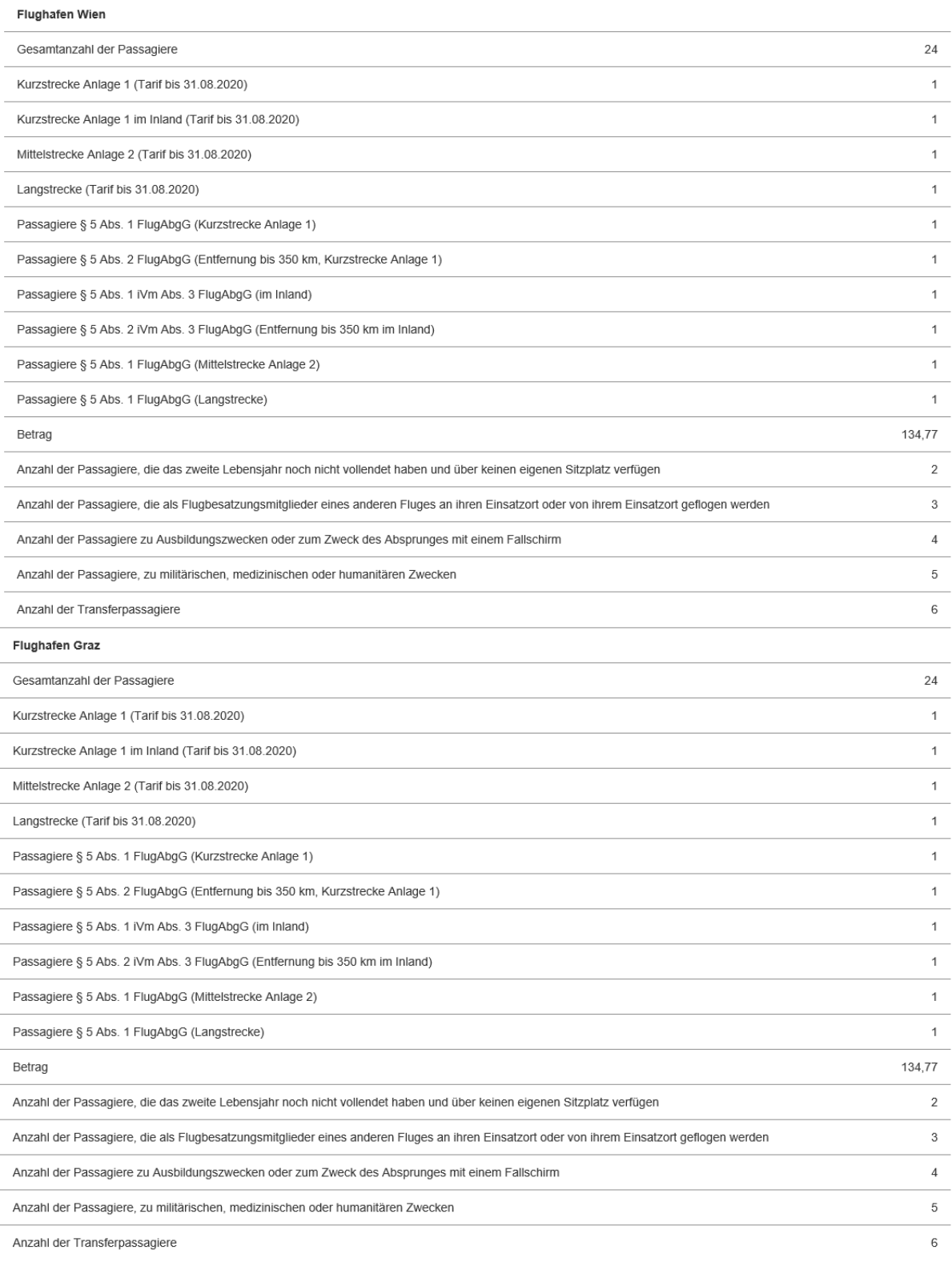

zur Übersicht

# **8. Bestehende Funktionen**

Die Erklärung 'Flugabgabe – Luftfahrzeughalter' ist im Menüpunkt **Nachrichten** und **Admin** in den folgenden Funktionen integriert:

- Postausgangsbuch
- Eingebrachte Anbringen
- Benutzerverwaltung
- Teamverwaltung
- Logdaten